**Need any help?** Please visit www.bt.com/business/help/mobilebroadband

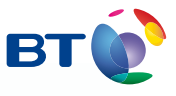

Bringing it all together

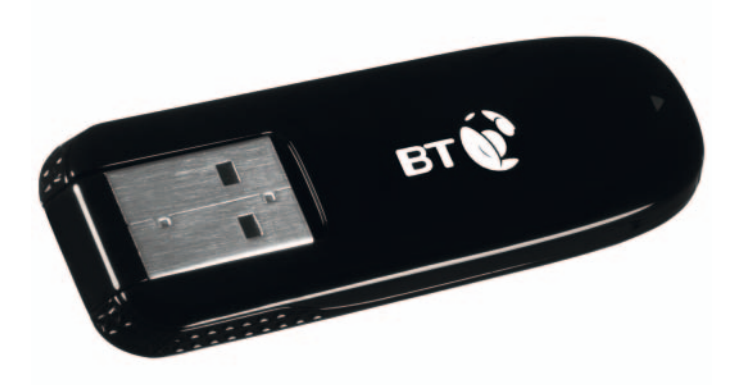

⊕

## **BT Business Mobile Broadband**  USB Modem User Guide **ZTE MF631**

1043 ZTE MF631 Business UG [4]0428.indd 1 4<sup>2</sup>

⊕

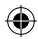

♠

## **Contents**

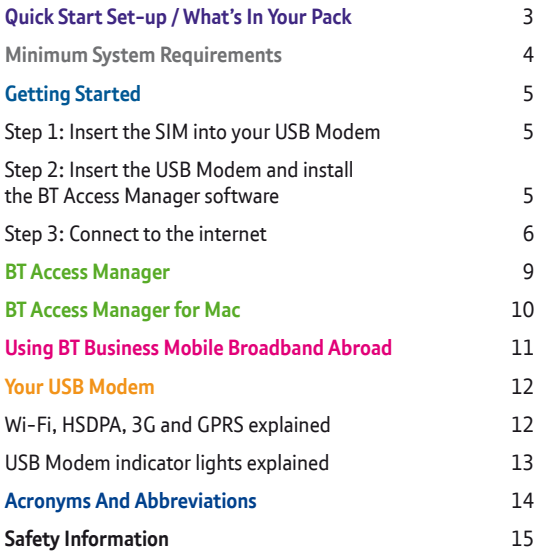

**Need any help?** Please visit: www.bt.com/business/help/mobilebroadband

⊕

2

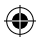

 $\bigoplus$ 

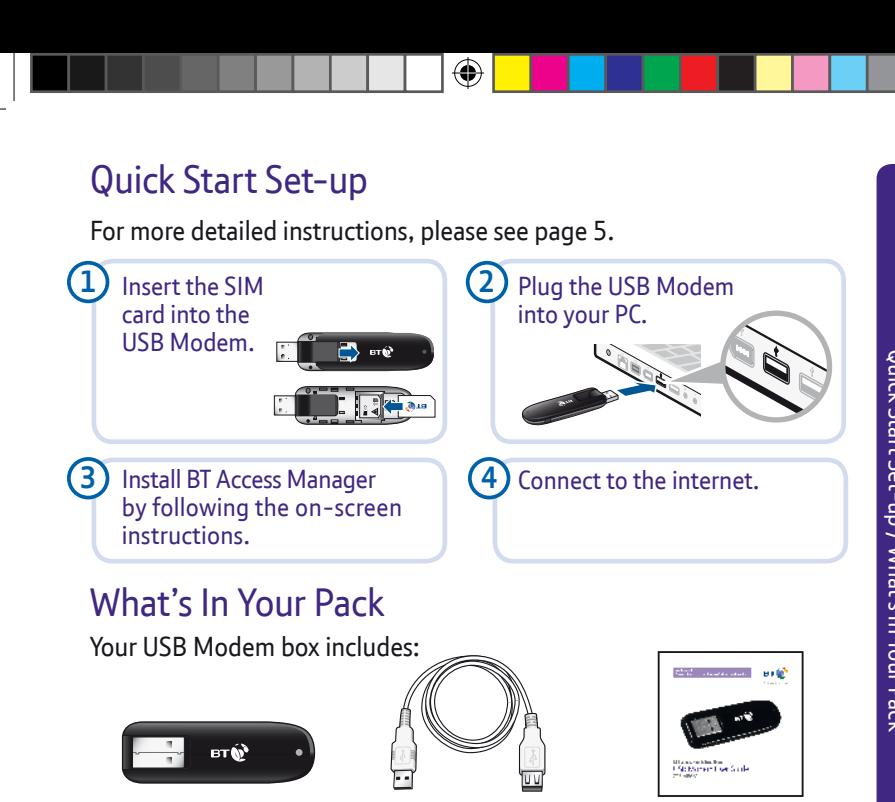

The USB Modem USB cable USB User Guide

⊕

The outer pack also includes:

- **•** BT Welcome Letter
- **•** SIM card in small white envelope

Quick Start Set-up / What's In Your Pack Quick Start Set-up / What's In Your Pack

⊕

## Minimum System Requirements

To use the MF631, your computer must meet the following requirements:

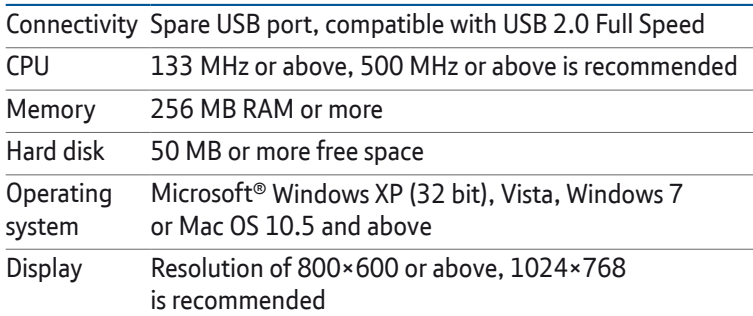

⊕

 $\bigoplus$ 

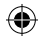

## Getting Started

We know you're keen to get started with BT Business Mobile Broadband, so please follow these steps in the exact order shown below.

### Step 1: Insert the SIM into your USB Modem

To get started, you need to insert your SIM card into the USB Modem.

♠

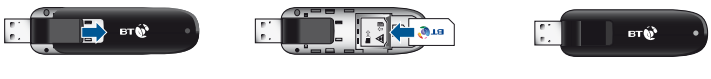

Remove cover by pulling up and back

₩

Insert the SIM card with the BT logo facing up

Replace the cover and click back into place

Step 2: Insert the USB Modem and install the BT Access Manager software

You'll need to have your laptop switched on before you plug the USB Modem in.

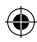

**i**. Insert the USB Modem into a USB port on your laptop.

⊕

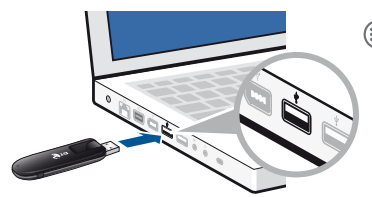

- $\textcircled{\textsf{F}}$  If necessary, use the enclosed USB cable to connect in confined spaces.
- **ii**. Follow the on-screen instructions.

### **If you have AutoPlay disabled**

You may not be automatically prompted to install BT Access Manager. You must manually launch the installer. To do this, go to **Start** > **Computer** and double click the **BT icon** '**CD Drive (D:) BT AM**'. Please note that the drive letter (D:) may be different.

• Devices with Removable Storage (1)

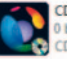

CD Drive (D:) BT AM D bytes free of 20.9 MB

### **What is BT Access Manager?**

BT Access Manager allows you to connect your laptop to the Internet using Ethernet, Wi-Fi, including your BT Business Hub, BT Openzone\* and the BT Mobile Broadband network (HSPA, 3G, GPRS).

\* Ethernet and Wi-Fi connections not available on Mac.

6

Getting Started

**Getting Started** 

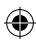

⊕

### Step 3: Connect to the internet

You have a choice of how to make this first connection to complete the setup.

⊕

- **i**. If you're in range of a Wi-Fi network, you can connect using Wi-Fi.
- **Please note:** Wi-Fi connections not available on Mac.
- i**i**. If you are out and about in an area with a mobile signal, you can connect to the BT Mobile network.

Either way it will only take a few minutes.

### **Connect using Wi-Fi (not available on Mac)**

- **1**. Make sure you're in range of a Wi-Fi signal. This could be from your BT Business Hub (or similar wireless router) or a BT Openzone hotspot, for example. If connecting to a private Wi-Fi signal ensure the router is switched on and working. Make a note of the Wireless Network Name (SSID) and Wireless Key. This may be found on your router.
- 2. Double click the **BT Access Manager** icon on your desktop – when the circular dashboard screen appears, click on the **central button** to connect.

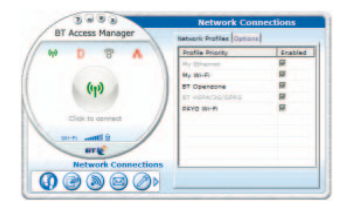

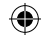

### **Connect using the BT Mobile network**

- **1**. Make sure you're in an area which has a mobile signal.
- 2. **PC users**: Double click the **BT Access Manager** icon on your desktop. When the circular dashboard screen appears, click on the Mobile icon **b** and select BT Mobile to connect.

⊕

### **If you have AutoPlay disabled**

First go to **Start** > **Computer** and double click the **BT icon 'CD Drive (D:) BT AM'**. Please note that the drive letter (D:) may be different. Then open **BT Access Manager** and connect, as above.

**Please note**: If Ethernet or Wi-Fi connections are available, BT Access Manager will default to these. To manually force a connection to the BT Mobile network, right click the **Mobile** icon and click **Connect**.

**Mac users**: Double click the **BT Access Manager icon** in the dock. When the dashboard screen appears, make sure the Default Configuration is BT Mobile and click **Connect**.

### **Need any help?**

Please visit **www.bt.com/business/mobilebroadband** for help and support using BT Business Mobile Broadband.

Getting Started

**Getting Started** 

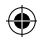

## BT Access Manager

⊕

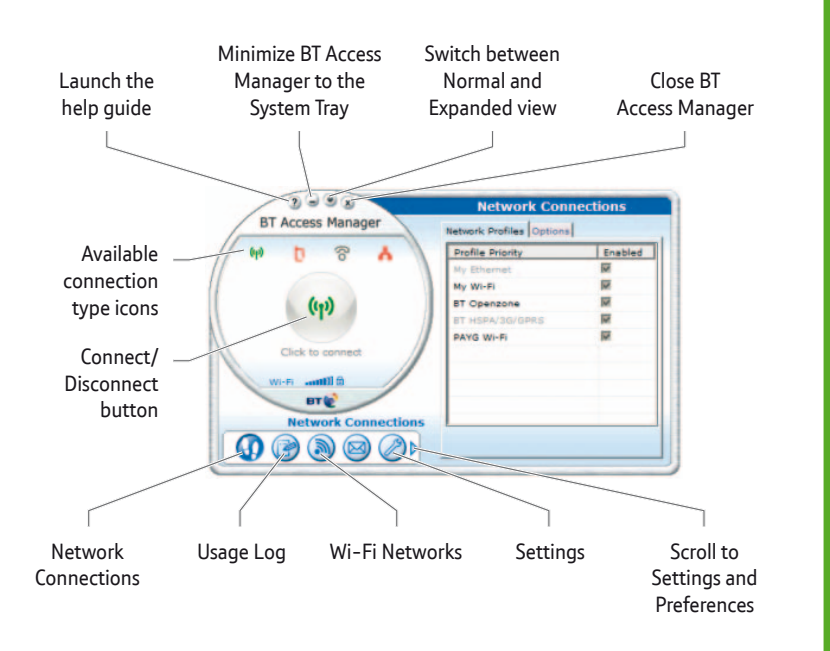

 $\bigoplus$ 

⊕

## BT Access Manager for Mac

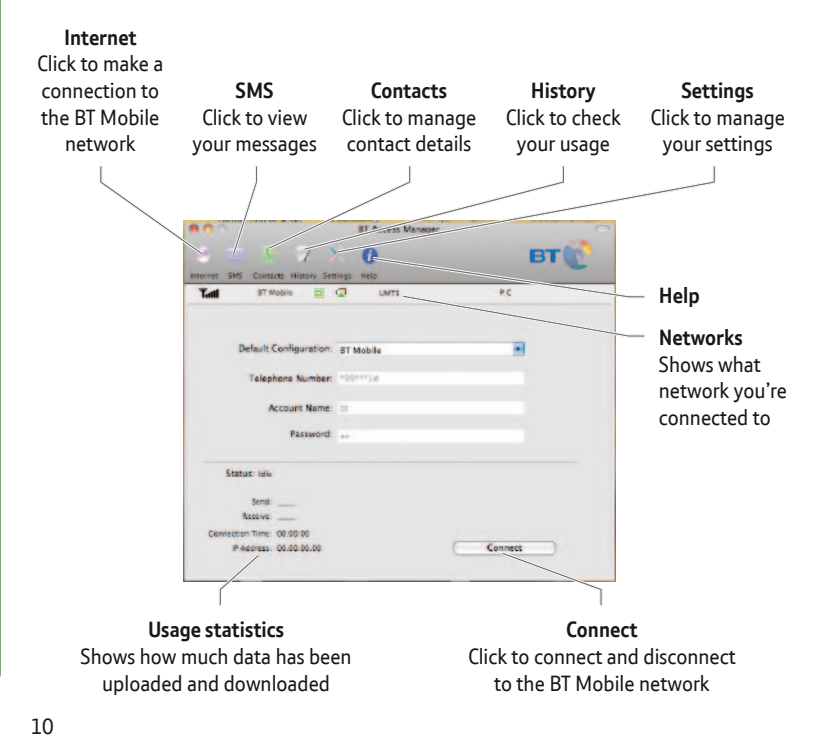

⊕

 $\bigoplus$ 

## Using BT Business Mobile Broadband Abroad

 $\bigoplus$ 

### **Using abroad**

⊕

You can use BT Business Mobile Broadband abroad. Please note that the cost of data is significantly higher than in the UK. For further information, visit **www.bt.com/mobilebroadband**.

⊕

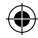

## Your USB Modem

### **Wi-Fi, HSDPA, 3G and GPRS explained**

The table below summarises the speed and availability of the connection methods available on the USB Modem using BT Access Manager.

**Please note:** Your USB Modem receives mobile signals only, it cannot receive Wi-Fi signals. To use Wi-Fi, you will need a Wi-Fi card or adaptor.

۷

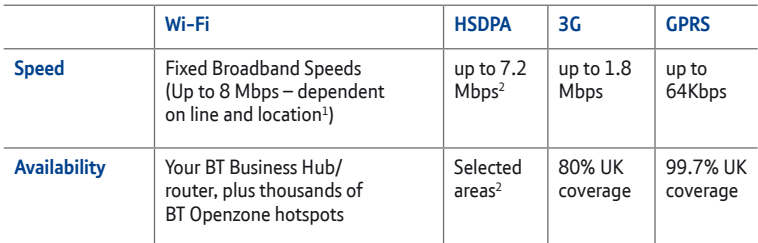

1. Other factors include site's distance from exchange and contention sharing (the number of active users nearby).

2. Up to 7.2Mbps download speeds are subject to contention sharing, user's computer equipment and HSDPA connection. Current HSDPA areas: London districts: E1, E1W, E14, EC1, EC2, EC3, EC4, NW1, SW1, W1, W2, W8, W9, W10, W11, W14, WC1, WC2. Airports: Heathrow, Gatwick, Luton, Stansted, London City, Southampton, Bristol, Birmingham, East Midlands, Liverpool, Manchester, Belfast City, Belfast Int., Cardiff, and Norwich.

12

₩

# $\bigoplus$

## **USB Modem indicator lights explained**

**Indicator is… this means…**

⊕

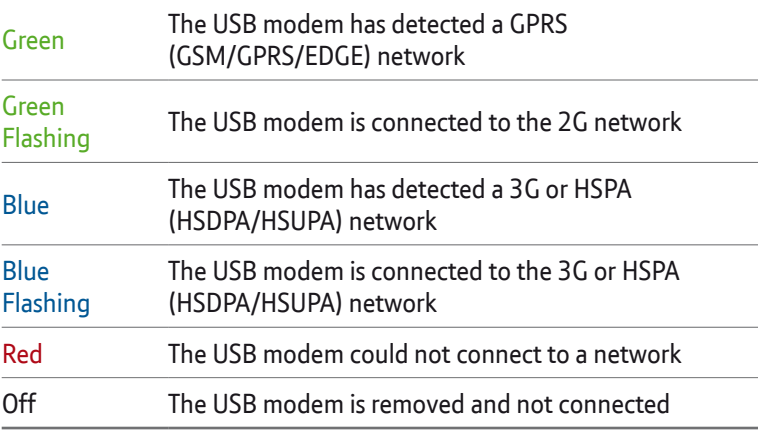

Your USB Modem Your USB Modem

 $\bigoplus$ 

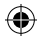

## Acronyms And Abbreviations

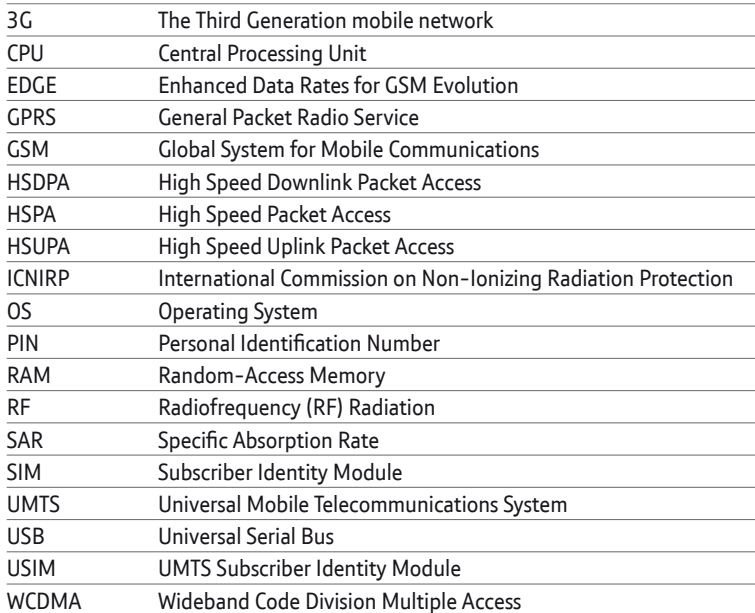

⊕

 $\bigoplus$ 

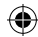

⊕

## Safety Information

#### **Interference**

⊕

- **•** Some electronic devices are susceptible to electromagnetic interference transmitted by the USB Modem if inadequately shielded, such as electronic systems of vehicles.
- Do not place this device in the area over an air bag or in the air bag deployment area. Store the device safely before driving your vehicle.
- If necessary please consult the device or vehicle manufacturer before using the USB Modem.

#### **Interference with Medical Equipment**

**•** Switch off your wireless device when requested to do so in hospitals, clinics or health care facilities. These requests are designed to prevent possible interference with sensitive medical equipment.

- **•** Operation of your PC and USB Modem may interfere with personal medical devices such as hearing aids and pacemakers.
- Please always keep the USB Modem at least 20 centimeters away from such medical devices when they are in use.
- Power off the USB Modem if necessary.
- Consult a physician or the manufacturer of the medical device before using the USB Modem.

#### **Use in Explosive Environments**

Be aware of usage limitations when using a USB Modem in places where there may be explosive gases or explosive products present. Such areas include but are not limited to the following:

**•** Petrol stations and fuel depots.

**15**

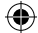

Safety Information Safety Information

⊕

- **•** Containers/Vehicles for storing or transporting fuels or chemical products.
- Areas where the air contains chemical substances and particles (including granules, dust, or metal powder).
- Areas indicated with "Explosives" signs, e.g. quarries where radio signals may interfere with blasting operations.
- Areas indicated with "Power off two way radios" or similar signs.
- Areas where you are instructed to stop the engine of a vehicle.
- If in doubt do not use the USB Modem.

### **Safety of Children**

- **•** Store the USB Modem out of the reach of small children, it is not intended to be used as a toy and may cause injury if used as such.
- Do not allow children to use the USB Modem without guidance. Small and sharp components of the wireless device may cause danger to children or cause suffocation if children swallow the components.

#### **Care of your USB Modem**

€

- **•** Please use only original accessories or accessories that are authorized by the manufacturer. Using any unauthorized accessories may affect your USB Modem's performance, and violate related national regulations regarding telecom terminals.
- Avoid using the USB Modem near metallic structures or facilities that can emit electromagnet waves which may interfere with the reception of signals.
- The USB Modem is not waterproof. please keep it dry, free from moisture and store it in a cool place and away from sunlight.
- Do not use the USB Modem immediately after a sudden temperature change. This can cause the formation of condensation both inside and outside the USB Modem, therefore do not use it until it has time to acclimatize and dry.

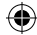

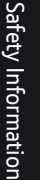

⊕

- **•** Treat the USB Modem carefully. Do not drop, bend, knock or harshly treat it to avoid permanent damage.
- Do not attempt to disassemble the USB Modem as this will invalidate your warranty. There are no user serviceable parts inside and only a qualified maintainer should undertake repair work.

### **In Aircraft**

₩

**•** Please power off the USB Modem when onboard an aircraft. In order to protect the aircrafts communication and navigations systems from interference, it is forbidden to use the USB Modem in flight. Only use the USB Modem before take off with the crew's permission and according to local safety regulations.

### **Environmental Protection**

**•** Observe the local regulations regarding the disposal of your packaging materials, used USB Modem and accessories, and use recycling facilities wherever possible.

#### **WEEE Approval**

€

**•** This USB Modem is in compliance with the essential requirements and other relevant provisions of the Waste Electrical and Electronic Equipment Directive 2002/96/EC (WEEE Directive).

#### **RoHS Approval**

**•** This USB Modem is in compliance with the restriction of the use of certain hazardous substances in electrical and electronic equipment Directive 2002/95/EC (RoHS Directive).

### **Observance of Laws and Regulations**

**•** Observe all applicable laws and regulations when using your USB Modem. Respect the privacy and legal rights of others.

### **Emergency Calls**

**•** This USB Modem functions through receiving and transmitting radio signals, and the connection cannot be guaranteed in all conditions. In an emergency, you should not rely solely on the USB Modem for essential communications.

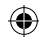

#### **Specific Absorption Rate (SAR)**

- **•** Your USB Modem is a radio transmitter and receiver. It is designed not to exceed the limits for exposure to radio waves recommended by international guidelines. These guidelines were developed by the independent scientific organization ICNIRP and include safety margins designed to assure the protection of all persons, regardless of age and health.
- The guidelines use a unit of measurement known as the Specific Absorption Rate, or SAR. The SAR limit for wireless devices is 2.0 W/kg and the highest SAR value for this device when tested complied with this limit.

### **Body-worn Operation**

**•** To ensure compliance with RF exposure guidelines the USB Modem must be used with a minimum of 1.5 cm separation from the body. Failure to observe these instructions could result in your RF exposure exceeding the relevant guideline limits.

### **CE Approval (European Union)**

€

**•** The USB Modem is approved to be used in the member states of the EU. The wireless device is in compliance with the essential requirements and other relevant provisions of the Radio and Telecommunications Terminal Equipment Directive 1999/5/EC (R&TTE Directive).

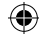

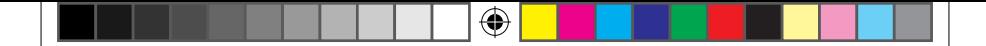

 $\bigoplus$ 

 $\bigoplus$ 

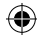

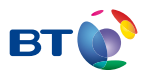

#### Offices worldwide

The services described in this publication are subject to availability and may be modified from time to time. Services and equipment are supplied subject to British Telecommunications plc's respective standard conditions of contract. Nothing in this publication forms any part of a contract.

BT and the 'Connected World' logo and 'Bringing it all together' are trade marks of British Telecommunications plc.

© British Telecommunications plc 2011. Registered Office: 81 Newgate Street, London EC1A 7AJ. Registered in England No. 1800000.

No part of this document may be reproduced or transmitted in any form or by any means without prior written consent of British Telecommunications plc.

Designed by The Art & Design Partnership Ltd. V1.0

PHME: 61611

€

Available in alternative formats including braille, large print, audio or text CD. Please call 0800 800 150.

۷

 $C \in 1588$ 

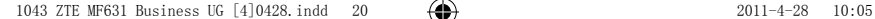

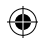